## **Partager un dossier**

Vous pouvez partager un dossier avec les utilisateur·ice·s de Zourit par différentes méthodes.

Faites attention à comment vous partagez les fichiers, qui partage, qui est propriétaire des fichiers …

## **1) Partage par mail ou groupe**

Pour partager par mail ou par groupe, cliquez sur le logo **partage** < du fichier à partager puis saisissez l'adresse mail des personnes ou du groupe concerné par le partage dans la fenêtre qui s'ouvre à droite (cliquez sur lui si vous le voyez).

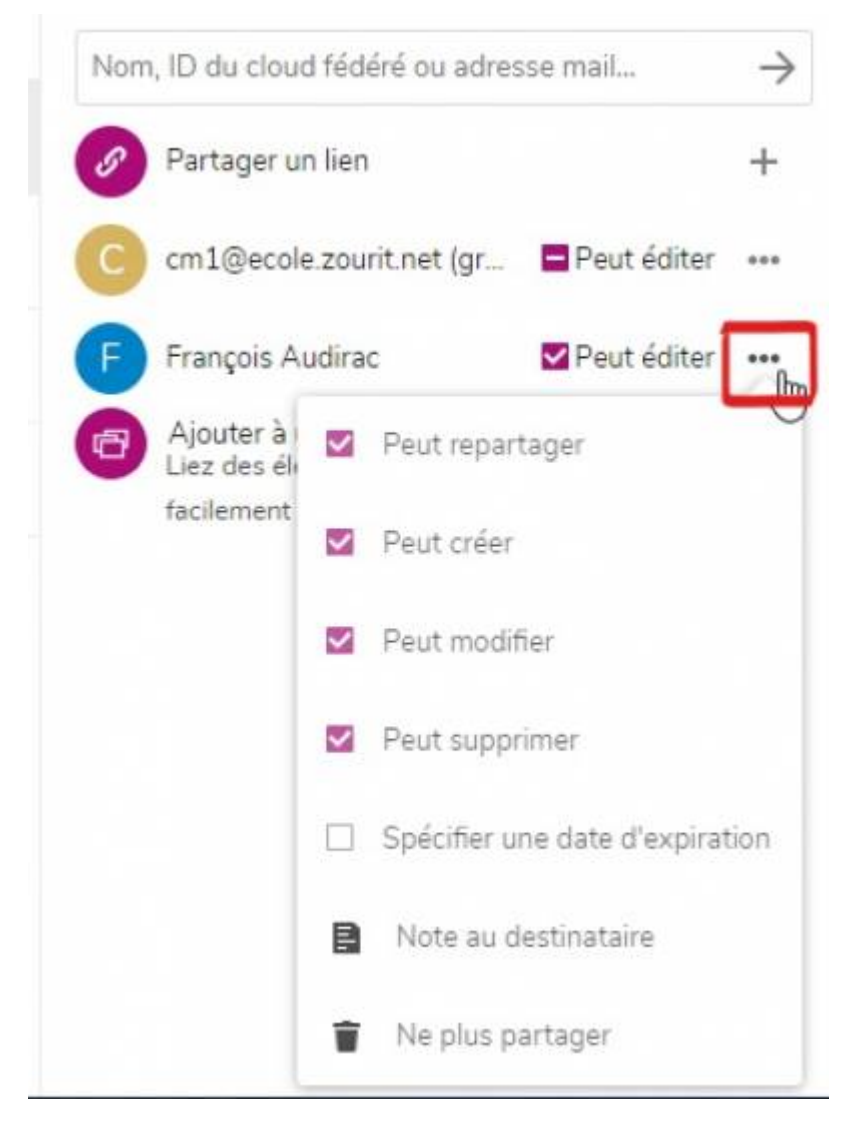

Vous pouvez assigner des droits à votre partage, comme interdire de supprimer, de repartager …

Pour ce faire cliquez sur les trois points derrière le mail de la personne ou du groupe dont vous voulez restreindre les droits.

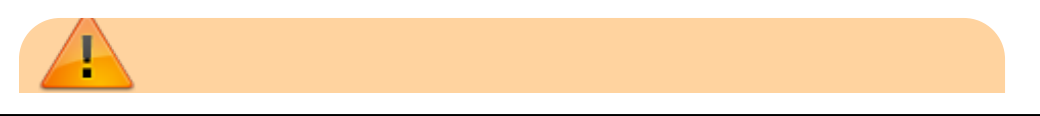

Doc, doc Zourit ? - https://doc.zourit.net/

Vous ne pouvez partager qu'à un groupe dont vous faites déjà partie !

Puis cochez et décochez les cases voulues.

Vous pouvez spécifier une date d'expiration (pour un certain temps et ainsi éviter d'oublier de supprimer le partage), indiquer du texte qui parviendra au destinataire.

Chaque utilisteur·ice sera averti·e du partage par une notification par mail.

## **2) Partage par lien (public)**

Il peut arriver que vous vouliez partager un dossier avec des personnes externes à Zourit.

Partager par lien vous permettra de partager avec une adresse (URL) en spécifiant des droits de lecture ou d'écriture (ajout de fichiers), une date d'expiration …

Il suffit de cliquer sur le logo partage du fichier à partager et de cliquer par la suite sur le +.

Et spécifier les droits.

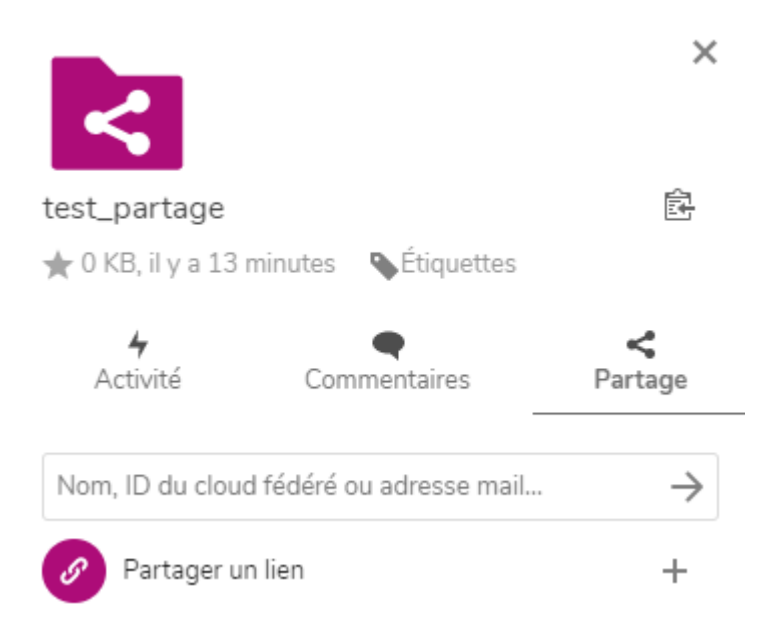

Il faudra ensuite copier et envoyer vous-même le lien par mail aux personnes concernées. Il se trouve sous l'icône qui permet de **copier ce lien**.

Un simple clic sur l'icône produit l'effet de copier dans la mémoire de votre ordinateur (le pressepapiers)

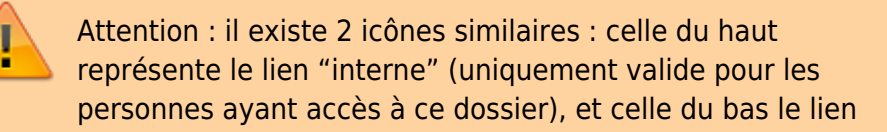

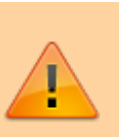

(public) de partage. C'est bien celui du bas qui est à coller dans un message pour l'envoyer à des personnes extérieures.

Un simple « coller » le fera apparaître dans votre message.

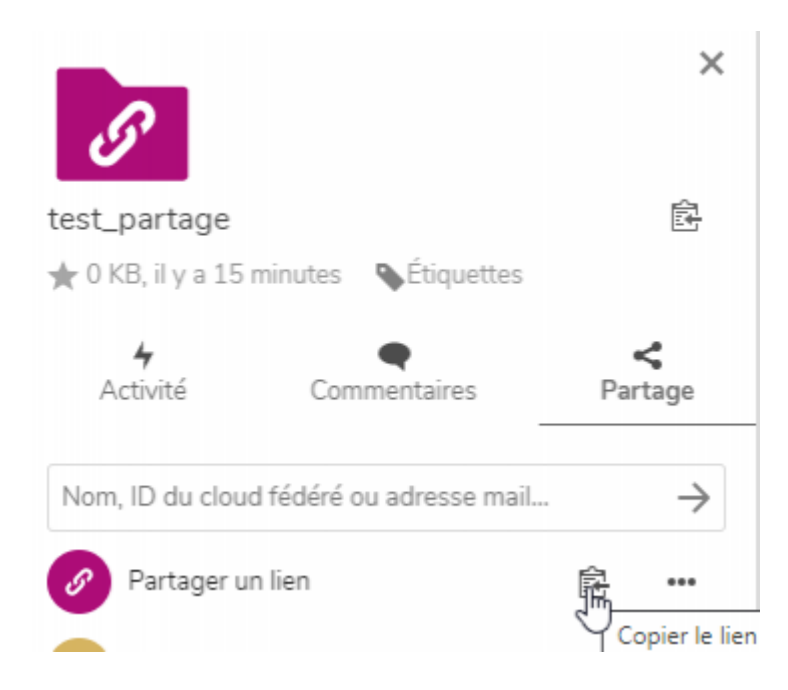

## **3) Partage par mail**

Cette fonctionnalité est possible si votre domaine permet l'envoi de mail vers l'extérieur (c'est le cas si vous êtes une association et que vous pouvez envoyer des mails vers l'extérieur avec votre mail de Zourit).

Dans ce cas, il faut simplement ajouter une adresse e-mail dans le champ de destination et valider par **Entrée**.

Dans ce cas, la personne destinataire recevra un mail avec un lien de partage personnel.

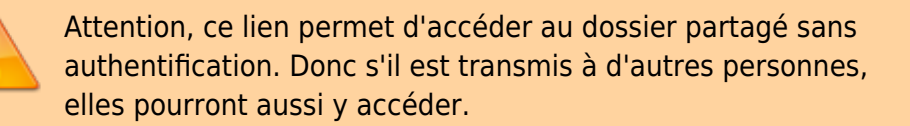

Une fois l'adresse e-mail ajoutée, vous pourrez paramétrer ce partage et indiquer les options que vous souhaitez : mot de passe, date d'expiration …

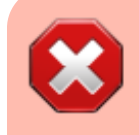

Si ce type de lien est partagé avec des boites mail de type Gmail, Yahoo, il est recommandé d' ajouter un mot de passe

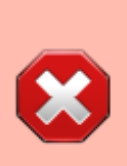

pour éviter que ces fournisseurs ne fouillent les liens comme ils le font souvent. Nous avons déjà remarqué que ces pages publiques étaient même référencées par Google lorsque des boites gmail étaient destinataires.

Lorsque vous fournissez un mot de passe, il n'est pas nécessaire de l'indiquer à votre destinataire, il recevra **automatiquement** une notification.

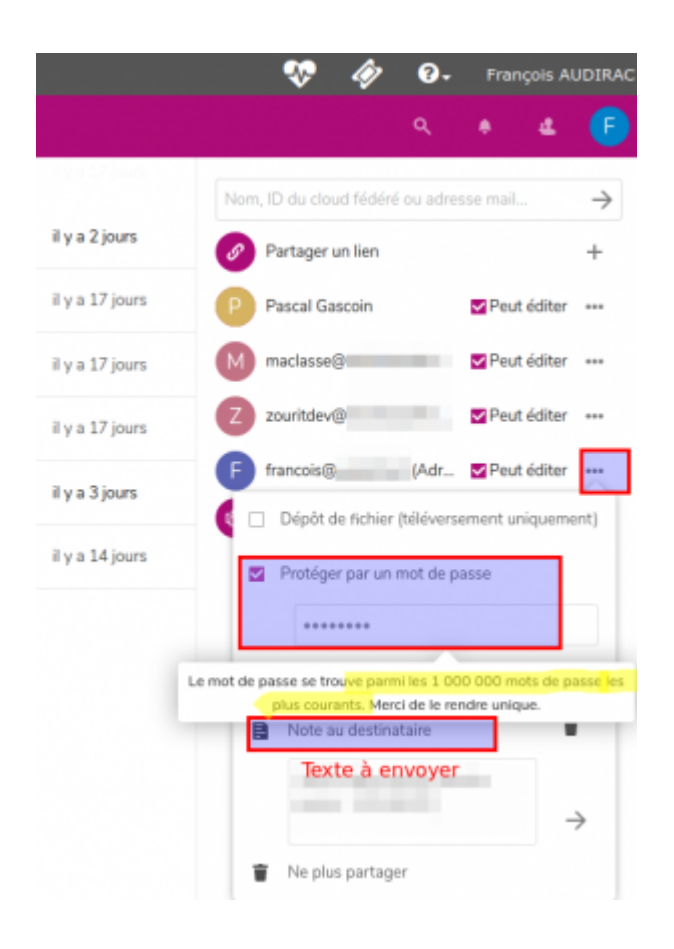

From: <https://doc.zourit.net/> - **Doc, doc Zourit ?**

Permanent link: **[https://doc.zourit.net/doku.php?id=outils:cloud:partager\\_cloud&rev=1587516308](https://doc.zourit.net/doku.php?id=outils:cloud:partager_cloud&rev=1587516308)**

Last update: **2020/04/22 02:45**

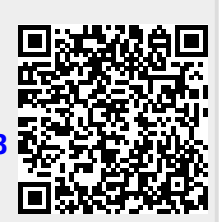